## **AS FORMAS ESCONDIDAS NOS MINERAIS**

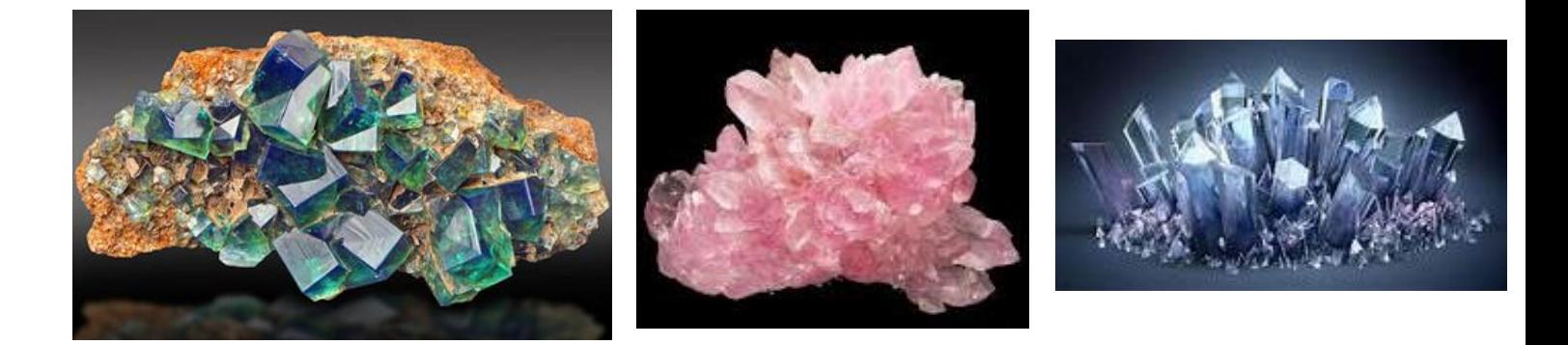

O objetivo desta atividade é utilizar o software *Geogebra* para encontrar o modelo geometrico a 3D presente em diversos minerais.

## **Guião**

**1º :** Procurar na internet imagens de minerais. Inserir imagem **2º:** Inserir a 1<sup>ª</sup> fotografia selecionado  $\begin{vmatrix} a=2 \end{vmatrix}$  e depois **3º:** Selecionar **A** e depois marcar pontos nos vértices do mineral da figura. 4º: Selecionar **c** e depois est segmento de Reta (Dois Pontos) selecionar e unir vértices consecutivos. **5º:** Completar o sólido marcando os vértices em falta usando retas paralelas - Reta Paralela e pontos de interseção version de dois Objetos

**Nota:** Não te esqueças de ocultar asconstruções de apoio, para tal basta clicar com o botão direito do rato sobre o objecto e seleccionar ocultar objeto ou desativar o objeto na barra dos comandos.

- **6º:** Identificar o sólido obtido e os polígonos das faces.
- **7º:** Arastar a imagem (fotografia) para um lado e na construção do sólido colocar um referencial 3 D
- **8º:** Determinar o comprimento das arestas do sólido.
- **9º:** Indicar as coordenadas dos vértices.